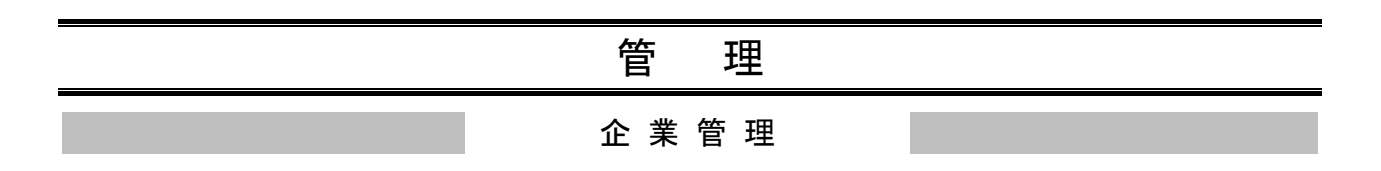

# ●関連口座情報の登録

代表口座としてご登録いただいた口座以外の口座でもサービスのご利用をお申し込みの場合は、当該口 座を関連口座としてご登録いただく必要がございます。※1

「ライトプラン」では、関連口座のご登録(複数の口座でのご利用)はできません。

#### 手順**1** 業務を選択

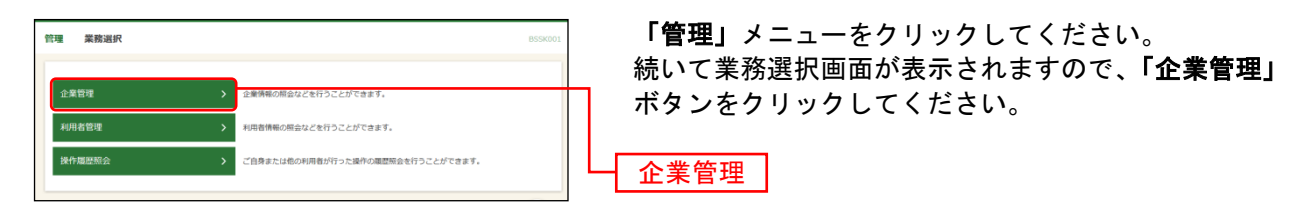

## 手順**2** 作業内容を選択

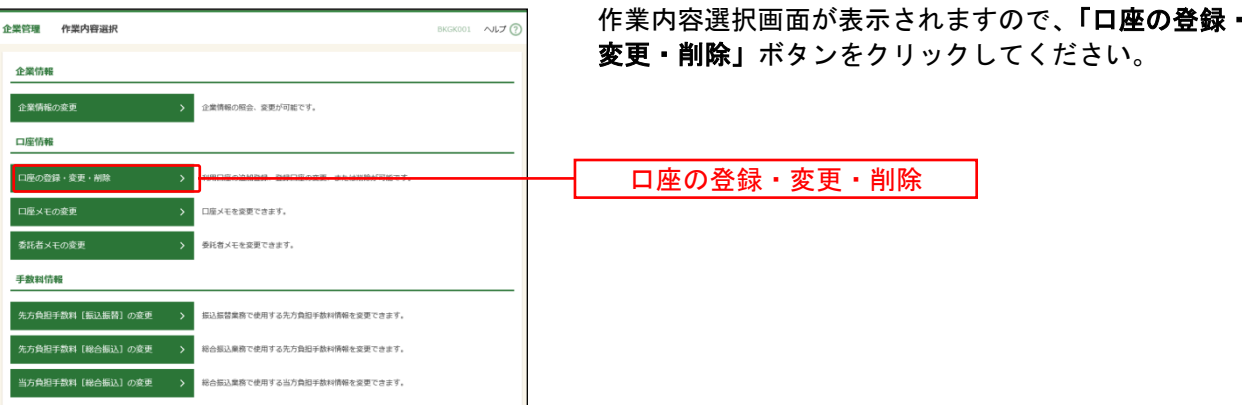

 $\overline{\phantom{a}}$ 

<sup>※</sup><sup>1</sup> 関連口座は99口座まで登録が可能です。

### 手順**3** 口座一覧

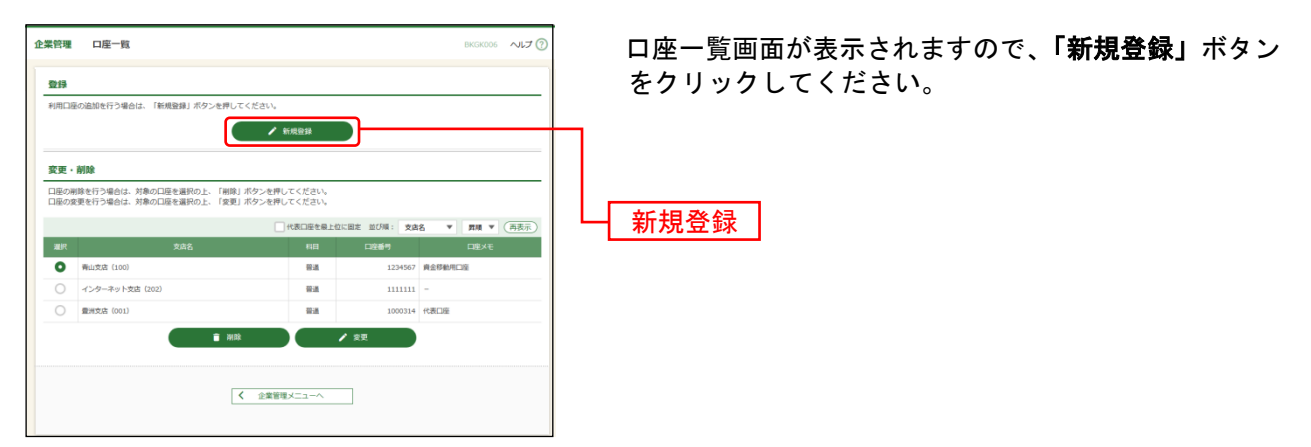

※関連口座情報を削除する場合は、口座一覧から対象の口座を選択し、「削除」ボタンをクリックしてください。 ※関連口座情報を変更する場合は、口座一覧から対象の口座を選択し、「変更」ボタンをクリックしてください。

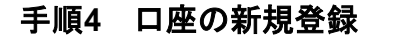

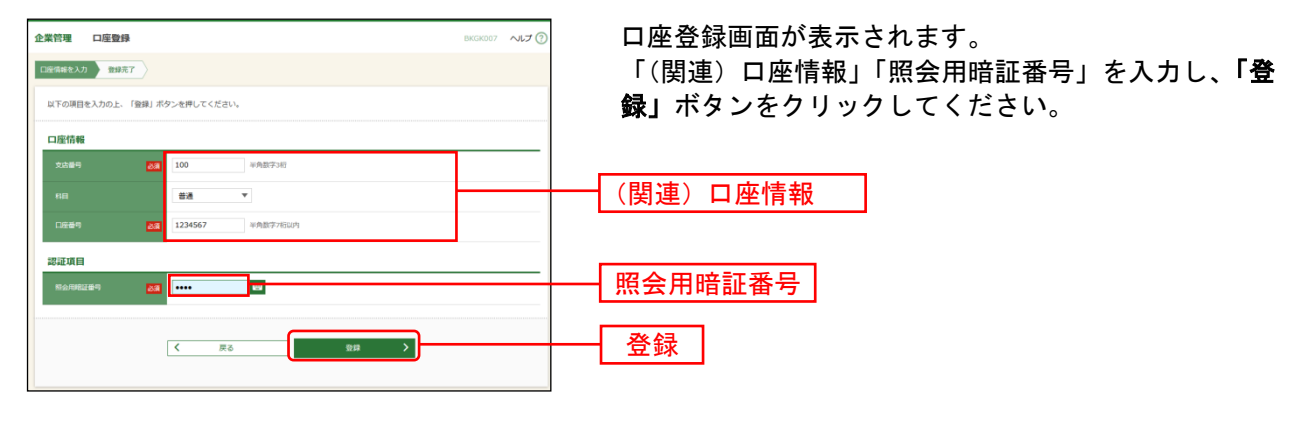

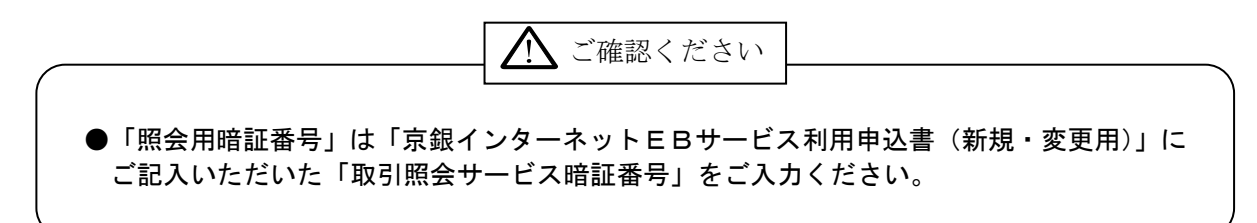

#### 手順**5** 口座登録結果

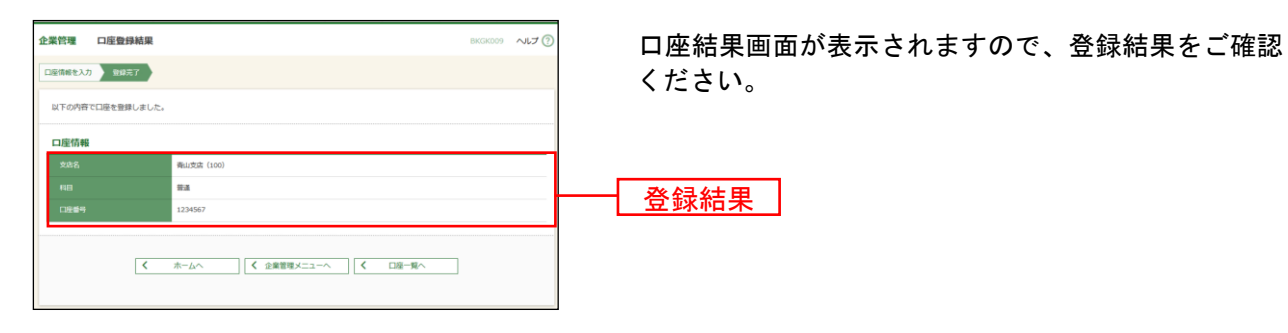